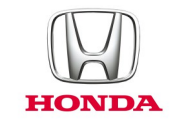

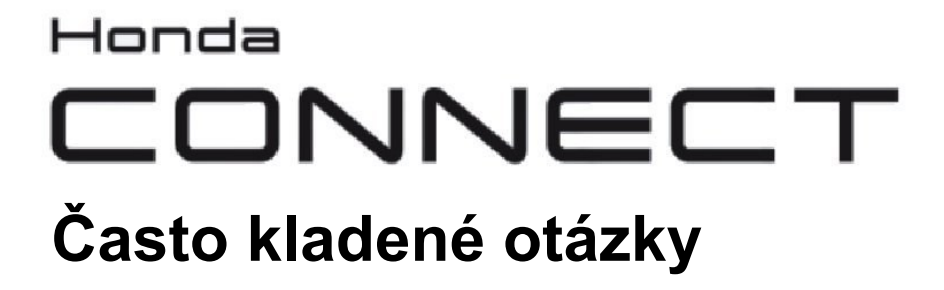

# *2017-*

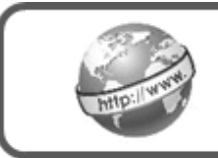

**Internet**

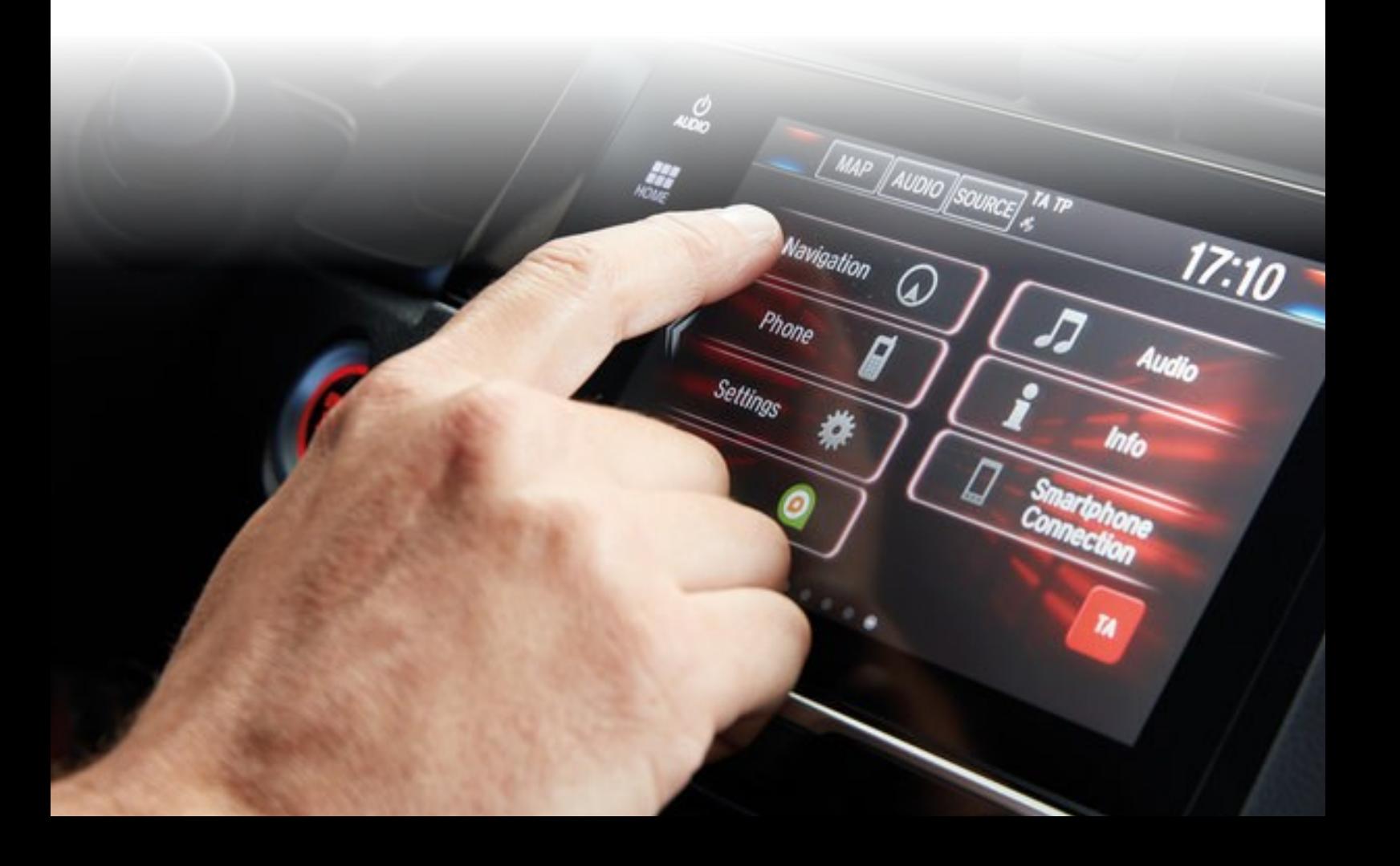

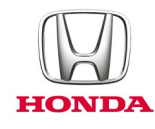

# **Honda Connect - Často kladené otázky Prohlížení internetu.**

#### Otázka: Proč musím připojovat smartphone k systému Honda Connect prostřednictvím Wi-Fi?

Odpověď: Systém Honda Connect používá metodu bezdrátového připojení Wi-Fi pro poskytování mobilního připojení pro palubní aplikace a funkci internetového prohlížeče.

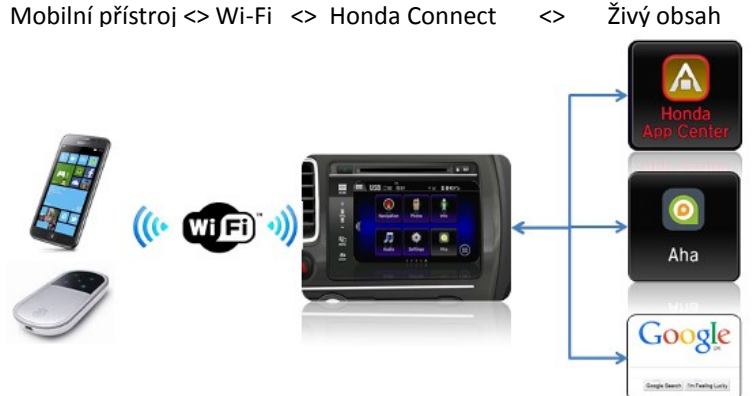

# Otázka: Když poslouchám internetové video během jízdy, jak mám ovládat (Pauza / Stop / Rychlý posun vpřed / vzád)?

Odpověď: Z důvodu směrnic společnosti Honda ohledně odvádění pozornosti řidiče není možné ovládat internetové video během jízdy. Jediná dostupná funkce pro nastavení je hlasitost, a to prostřednictvím spínačů na volantu nebo přístrojové desce.

#### Otázka: Může systém Honda Connect používat síť "Open Wi-Fi", například: u sebe doma?

Odpověď: Pokud je síť Open Wi-Fi v dosahu systému Honda Connect, lze připojení na Wi-Fi použít.

## Otázka: Jak mohu odejít z konkrétní internetové vstupní stránky? (V horní části obrazovky se nezobrazuje lišta URL).

Odpověď: Ano, lištu URL lze přidat na obrazovku tím, že projdete nabídku nastavení prohlížeče. Otevřete internetový prohlížeč, stiskněte tlačítko NABÍDKA, přejděte dolů v seznamu a vyberte možnost "Nastavení" > "Labs", zrušte zaškrtnutí políčka "Rychlé **ovládací prvky"**.

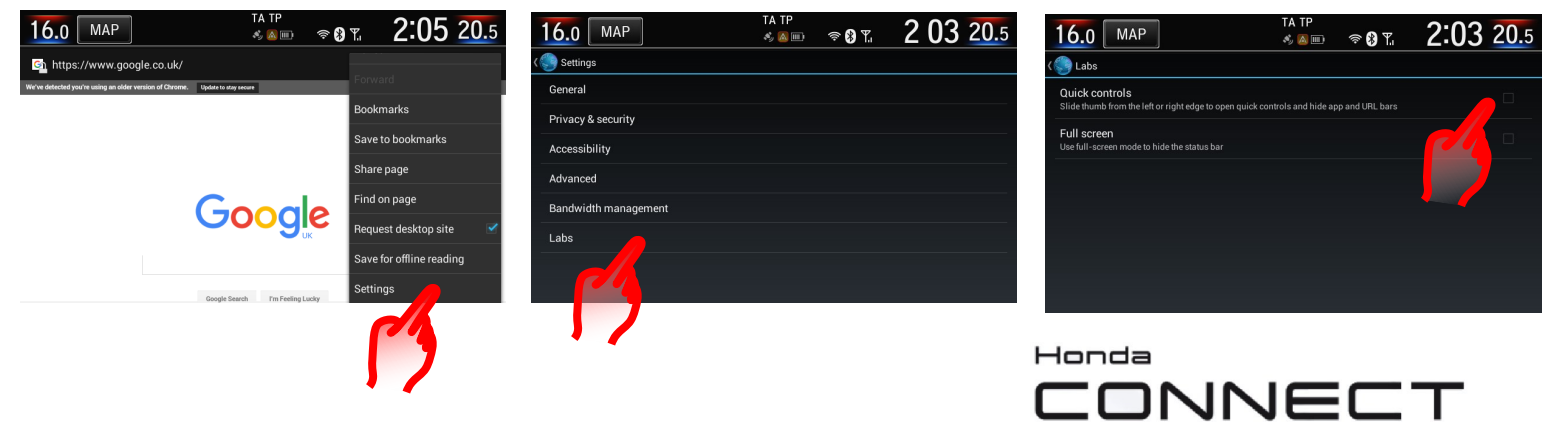

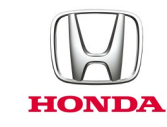

#### Otázka: Je možné změnit domovskou stránku internetového prohlížeče od Google?

Odpověď: Ano, lze jí změnit prostřednictvím nabídky nastavení prohlížeče. Otevřete internetový prohlížeč, klikněte na tlačítko MENU, sjeďte dolů v seznamu a zvolte **Nastavení > Obecné > Nastavit domácí stránku**, zvolte ze seznamu 'Aktuální', 'Výchozí', 'Prázdná' nebo 'Nejnavštěvovanější' nebo 'Jiná'.

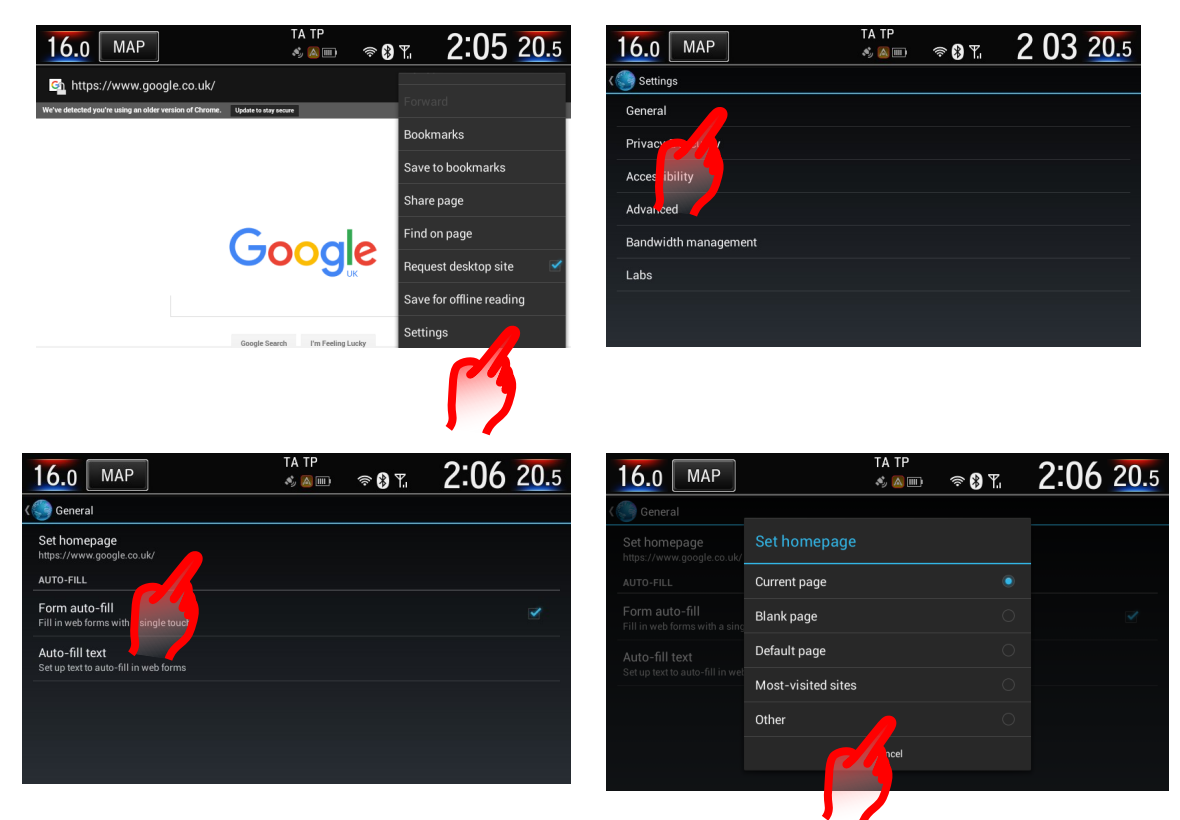

#### Otázka: Jak lze na internetovém prohlížeči zobrazit Záložky, Historii prohlížení a Uložené stránky?

Odpověď: Otevřete internetový prohlížeč, klikněte na tlačítko MENU. Vyberte Záložky nebo ikonu vlajky. Tím se zobrazí dílčí nabídka záložek, historie a uložených stránek.

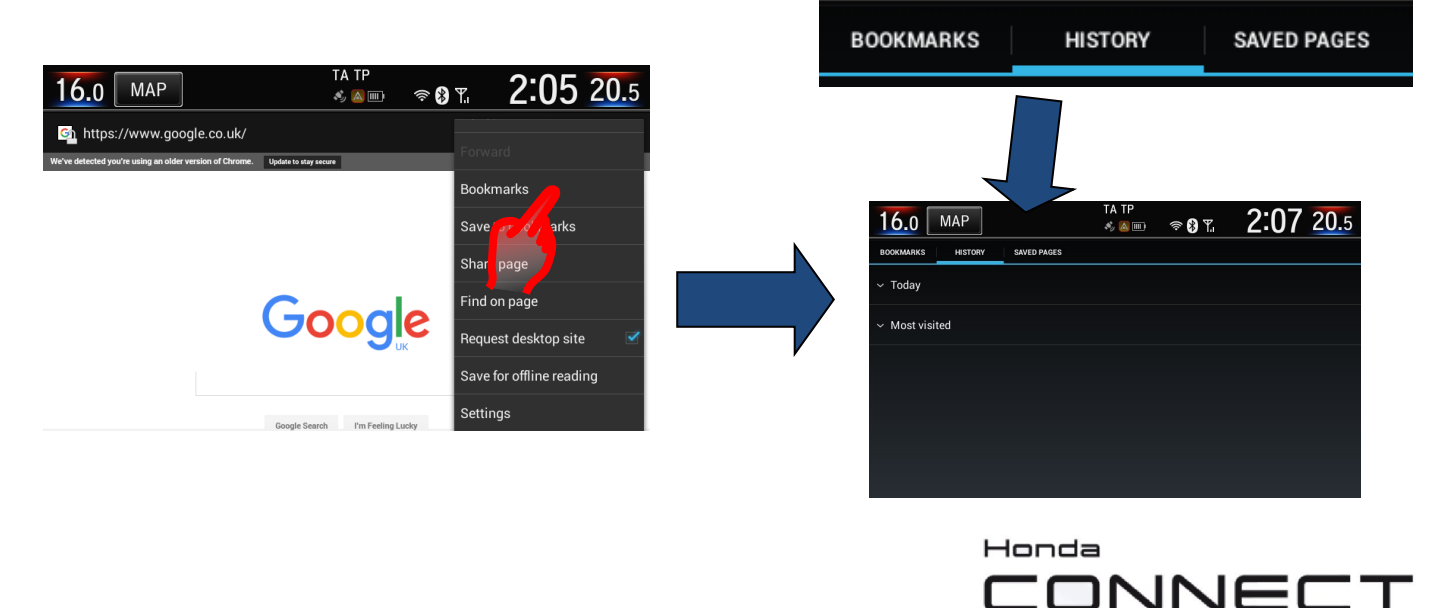

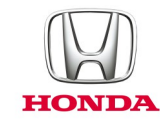

# Otázka: Jak odstraním historii procházení internetu?

Odpověď: Otevřete internetový prohlížeč, Klikněte na **MENU > Nastavení > Soukromí & zabezpečení > Vymazat mezipaměť a Vymazat historii > OK**.

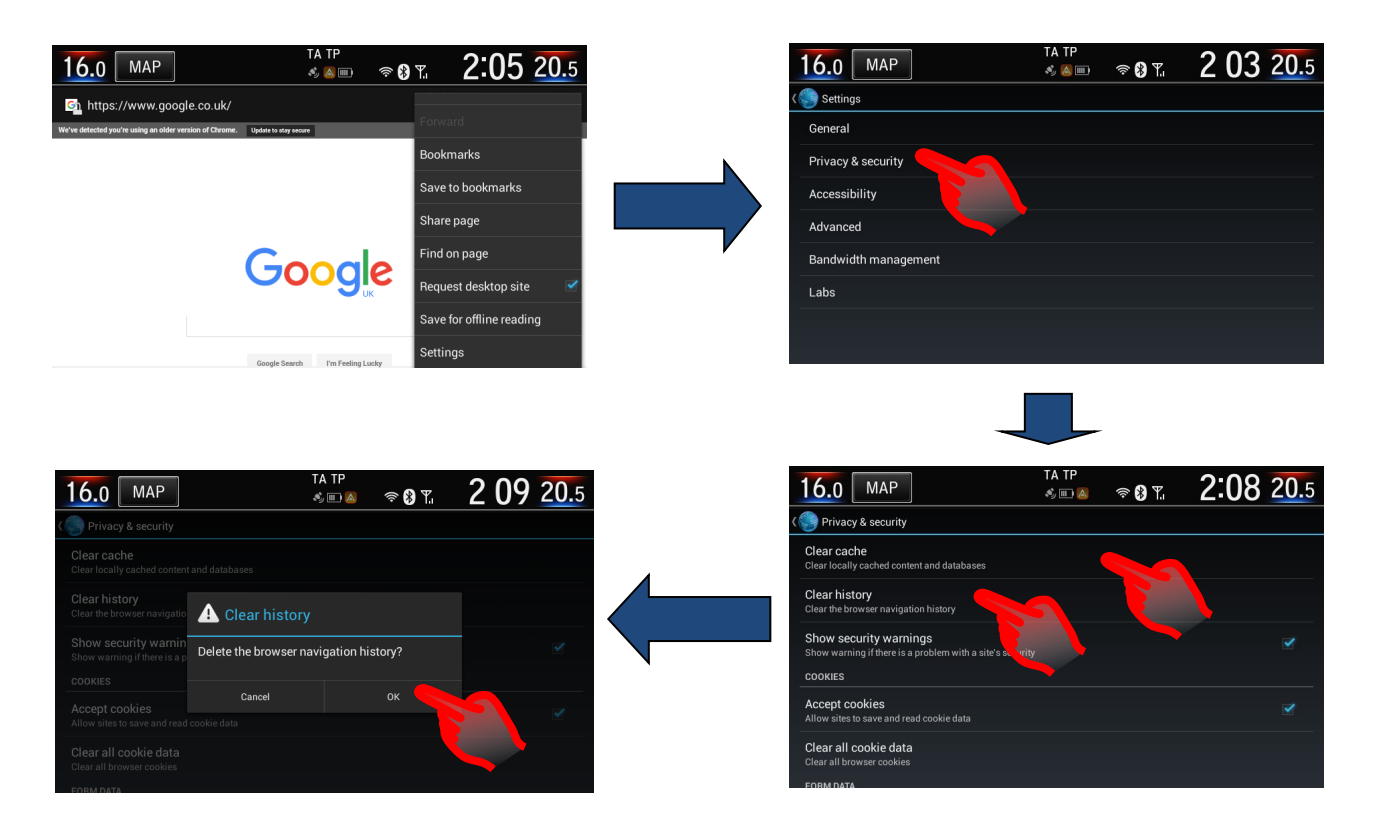

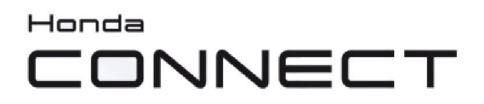

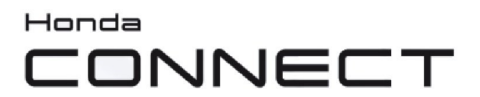

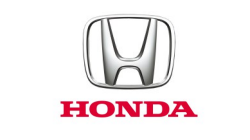

© Honda Motor Europe Ltd. 2017